# Microprocessors and Microcontrollers (EE-231)

Lab-8

## Objective

- To familiarize ourselves in C programming by designing
  - > A counter from 0-99 in C
- To learn to program Timers in C
  - ➤ For Specific Delay generation
  - > For Counting external Events

## **Todays Task 1**

- Design a Counter in C that counts from 0-F. Show the result on Seven Segment. **Simulate the design in Proteus.**
- Modify the counter so that it counts from 0-99 in decimal. Simulate the design in Proteus.
- Modify the code in such a way that the counter needs a Push button to be pressed for it to start. And once the counter is started, the button has no role i.e. one shot. Simulate the design in Proteus.

#### Task Code

```
#include <reg51.h>
    void MSDelay (unsigned int);
    sbit start=P3^0;
 4 void main (void)
 5 - {
 6 ☐ code unsigned char SSegment[]={0xC0,0xF9,0xA4,0xB0,0x99,0x92,
    0x82,0xF8,0x80,0x90,0xA0,0x83,0xA7,0xA1,0x84,0x8E};
 8
    unsigned char count high, count low;
10 | start=1;//Make it input
11
    while (start==1);
12 | while (1)
13 | {
      if (count low==9)
14
15 🖹 {
16
        if (count high==9)
17 🗀
18
          count low=0;
19
          count high=0;
20
21
        else
22
          count low=0;
23
          count high++;
                                                                //Delay function Definition
24
                                                               void MSDelay (unsigned int itime)
25
      else
                                                            35 □ {
26
        count low++;
                                                            36 unsigned int x,z;
27
                                                                for (x=0; x<itime; x++)
28
      P1=SSegment[count low];
                                                                for (z=0; z<114; z++);
      P0=SSegment[count_high];
29
                                                            39 }
30
      MSDelay(500);
31
32 - }
```

## **Proteus Simulation**

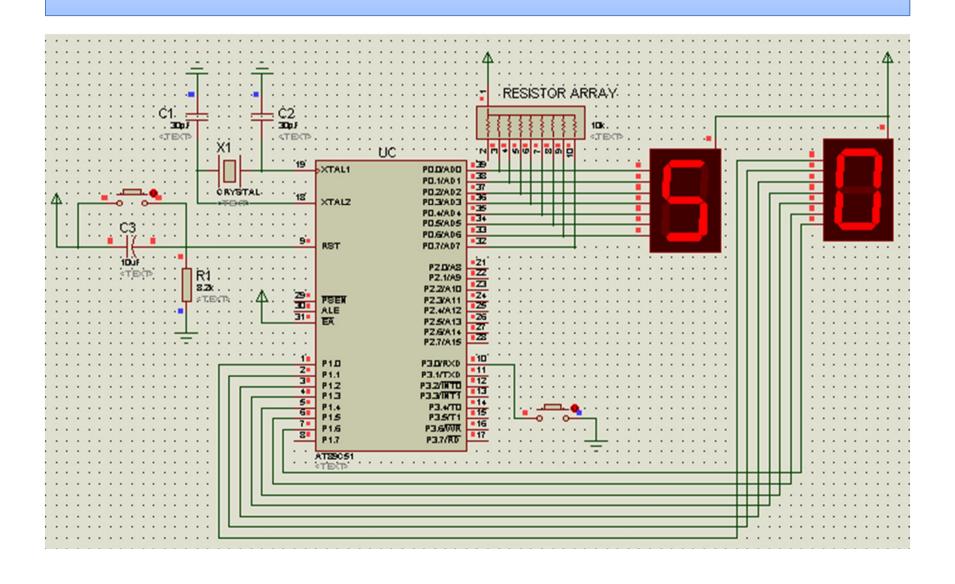

## Timer Programming in C

```
#include <reg51.h>
    void Timer (void);
   sbit mybit=P2^0;
   void main (void)
 5 - {
      while (1)
        mybit=~mybit;
10
        Timer();
11
12 |}
13 void Timer (void)
14 - {
15
      TMOD=0x10;//Timer 1 mode 1
16
     TH1=0xFE;
17
      TL1=0x34;
18
      TR1=1;
19
      while (TF1==0);
20
      TR1=0;
21
      TF1=0;
22
```

## Todays Task 2

- Generate a square wave of 2 KHz on pin P2.0
- Use Timer in mode 2
- Verify the design in Proteus ISIS by measuring the frequency using oscilloscope

#### Task Code

```
1 #include <reg51.h>
 3 sbit mybit=P2^0;
 4 void main (void)
 5 {
 6 TMOD=0x20;//Timer 1 Mode 2
 7 TH1=-230;//Want to count for 230. "OR" I could have also written 256-230 = 26 or 0x1A
8 TR1=1;
10 while (1)
11 {
12
    mybit=~mybit;
13
    while (TF1==0);
14
    TF1=0;
15 }
16 }
```

## **Proteus Simulation**

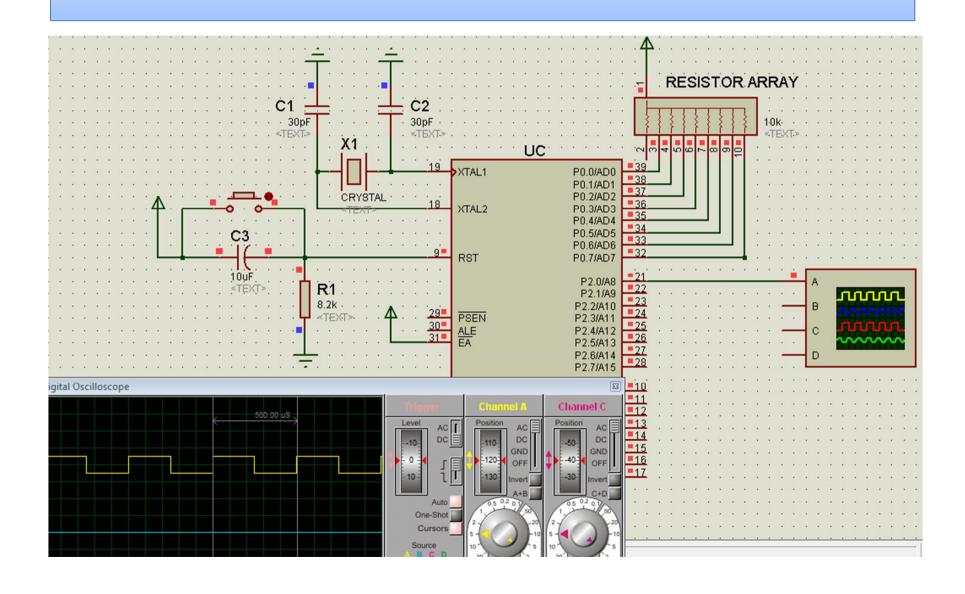

## Todays Task 3

- Implement the last weeks assignment in C.
- Use Timer 1 as counter in mode 2 to count the external events from 0-FF and show the status of count (i.e. value of TL1) on two seven segments. When the count is completed, i.e. value is overflowed from FF to 00, then turn on an LED to indicate the completion of the count.
- Simulate the design on Proteus
- Use Push Button as input of external events (to be connected to T0 pin i.e. P3.4 pin)

#### Task Code

```
1 #include <reg51.h>
 3 sbit LED=P3^0;
 4 void main (void)
 5 {
    code unsigned char SSegment[]={0xC0,0xF9,0xA4,0xB0,0x99,0x92,
                                  0x82,0xF8,0x80,0x90,0xA0,0x83,
                                  0xA7,0xA1,0x84,0x8E};
9 TMOD=0x60;//Timer 1 Mode 2
10 TH1=0x00;//
11 TR1=1;
12 while (TF1==0)
13 {
   ACC=TL1 & 0x0F;
14
15
    P1=SSegment[ACC];
16
    ACC=TL1 & 0xF0;
    ACC=ACC>>4;
17
18
      P2=SSegment[ACC];
19 }
20 LED=0;// Turn on LED
21 }
```

## **Proteus Simulation**

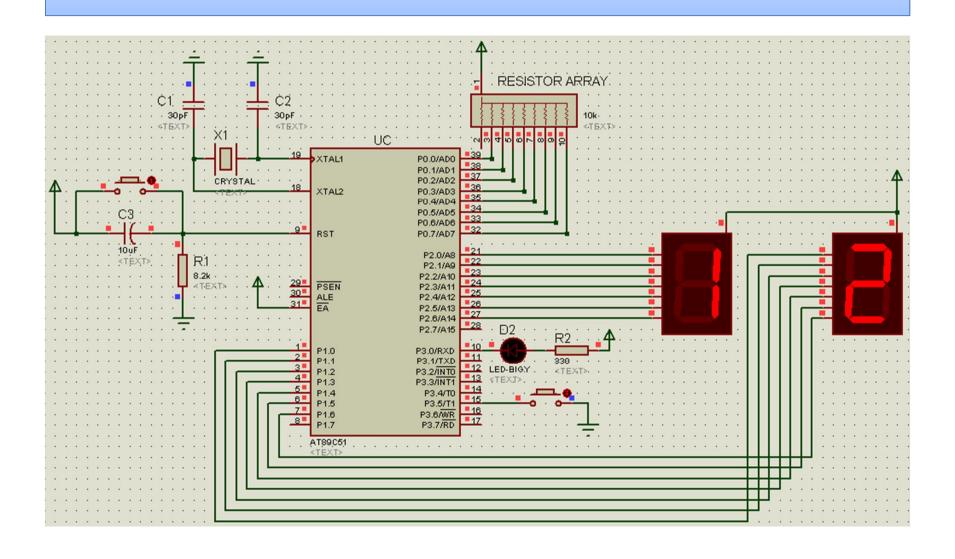

## Next weeks Assignment

Design and Simulate the Following on Proteus.

• Use C language to implement a square wave generator with frequency selection capability. Use Pin 2.0 for frequency generation.

Use Pins P3.0, P3.1 and P3.2 for Frequency Selection according to

following table.

• Use whichever timer mode you like.

| P3.2 | P3.1 | P3.0 | Frequency |
|------|------|------|-----------|
| 0    | 0    | 0    | 1Hz       |
| 0    | 0    | 1    | 100Hz     |
| 0    | 1    | 0    | 250Hz     |
| 0    | 1    | 1    | 500Hz     |
| 1    | 0    | 0    | 1KHz      |
| 1    | 0    | 1    | 2KHz      |
| 1    | 1    | 0    | 2.5KHz    |
| 1    | 1    | 1    | 4KHz      |